## Academias Computer

La descarga del software la debe realizar directamente desde nuestra página web. www.academiascomputer.com en el menú principal encontrará el apartado Descargar Software.

## Guía de Instalación del Software

Una vez descargado el fichero **academiascomp.zip** deberá acceder a la carpeta de descargas de su equipo y deberá descomprimir la carpeta antes de poder instalar el software.

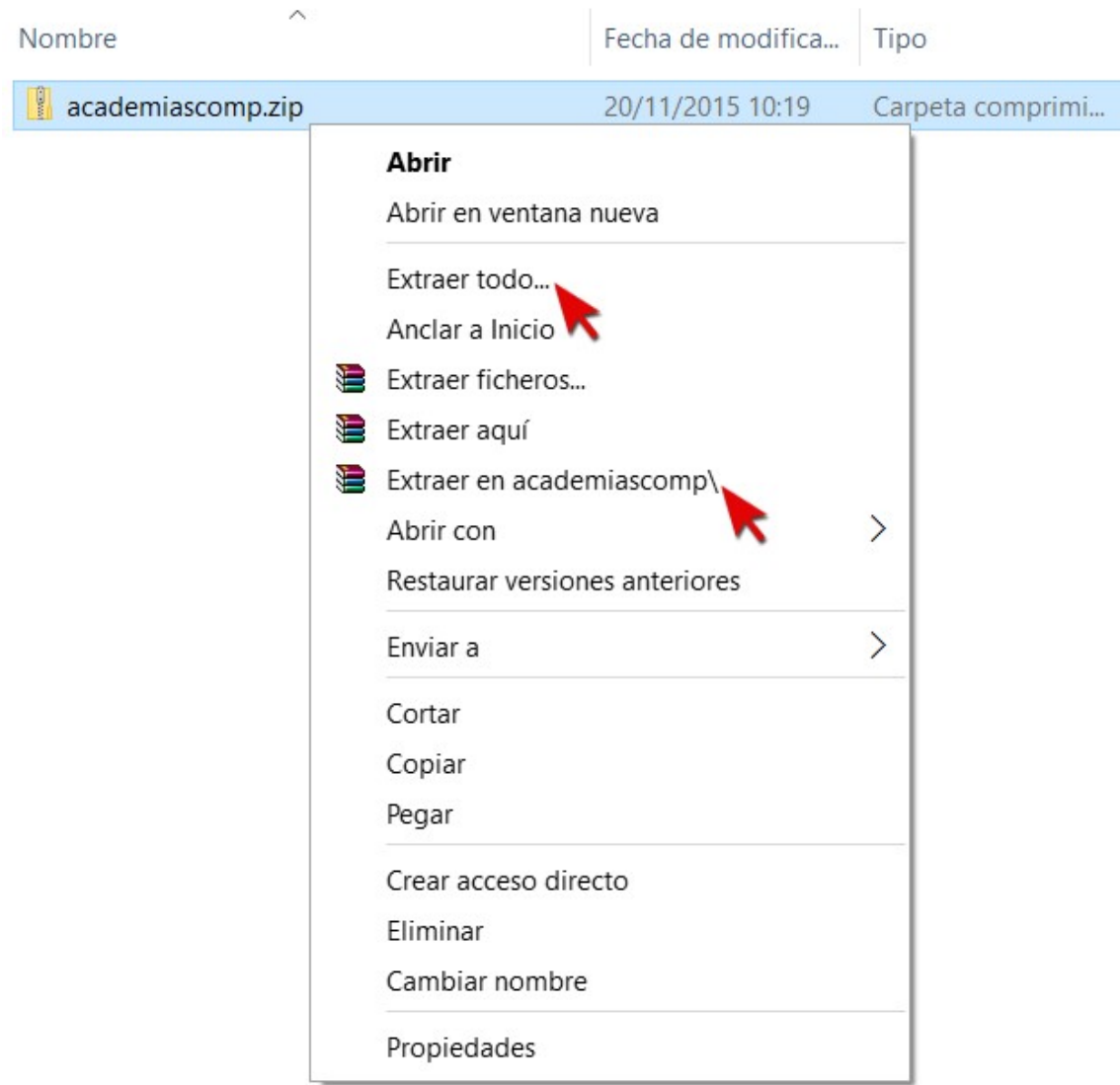

Si dispone de Winrar instalado en su equipo le aparecerá la opción "Extraer en academiascomp\" esta opción le permite con solo dar click sobre la opción, automáticamente creará una carpeta llamada "academiascomp" y dentro se encontrará el instalador del programa. Si no dispone de Winrar instalado; Windows le permitirá extraer la carpeta comprimida marcando sobre la opción "Extraer todo..."

Una vez extraído el instalador aparecerá el fichero "academiascomp.exe" deberá pulsar botón derecho -> ejecutar como administrador. (Si no ejecuta el programa como administrador es posible que no se registren de forma correcta todas las librerías necesarias, lo que podría implicar fallos cuando trabaje con el programa).

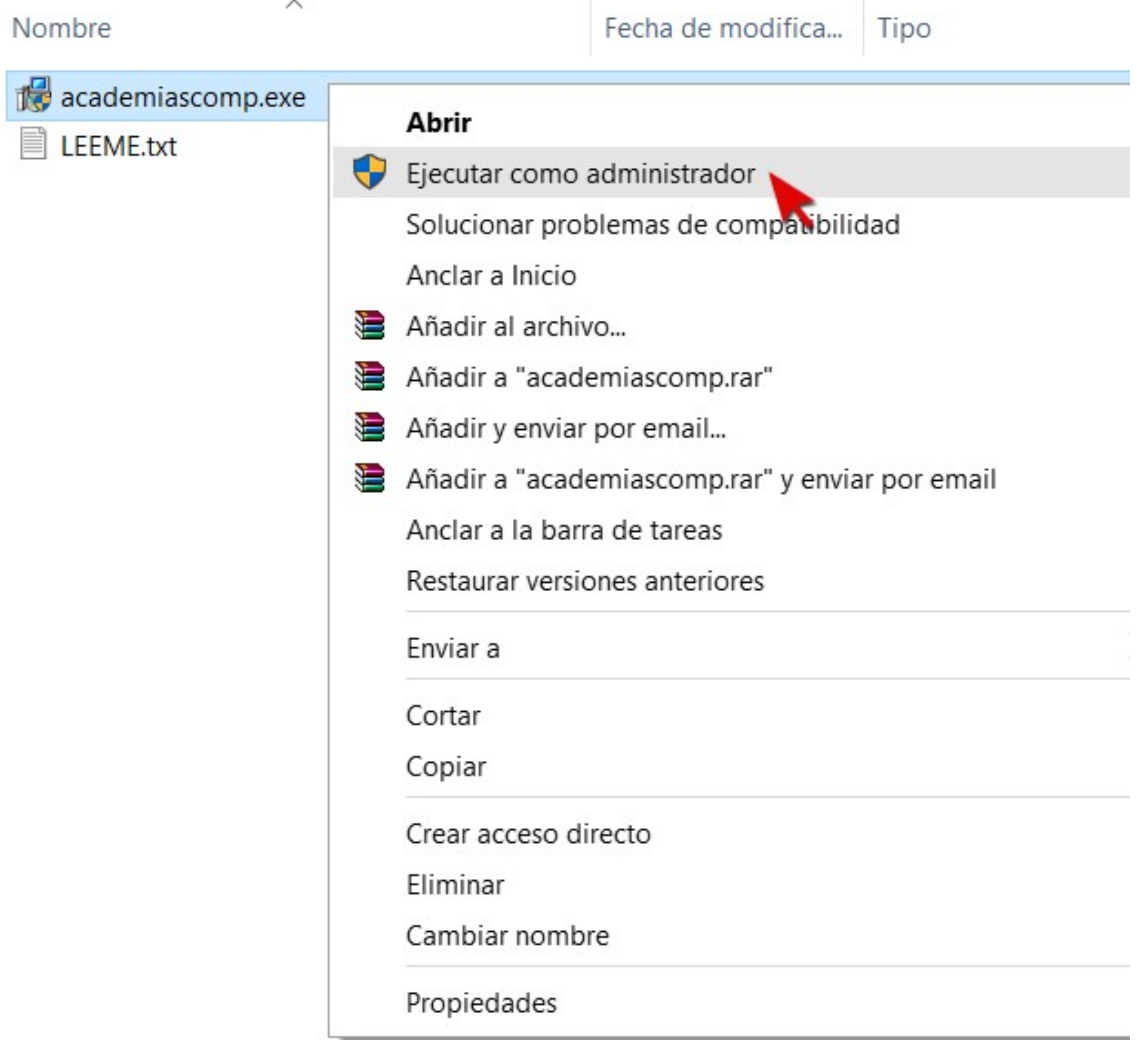

Es posible que le aparezca una advertencia de la protección de Windows.

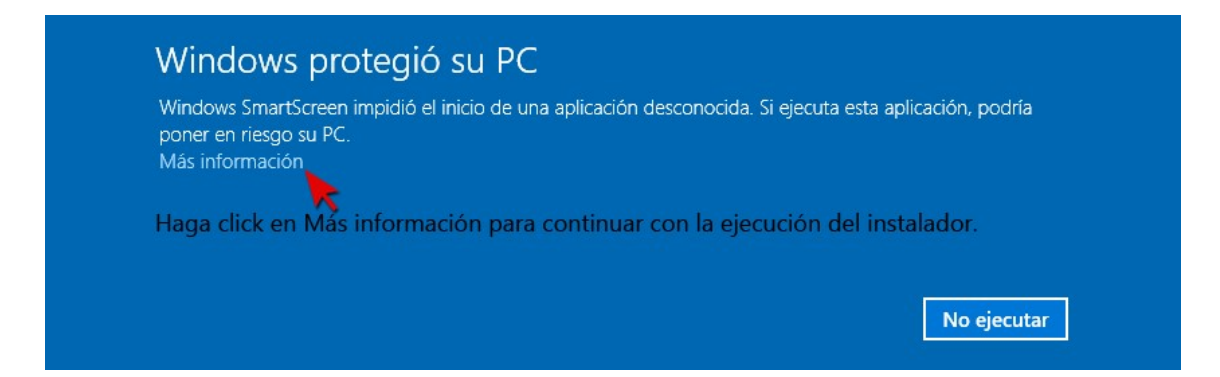

No se preocupe, esto es normal. El aviso se muestra de forma predeterminada para cualquier aplicación nueva y desconocida para su equipo que desee instalar.

Solo tendrá que indicar que desea ejecutar el software de todas formas y la instalación se realizará de forma correcta.

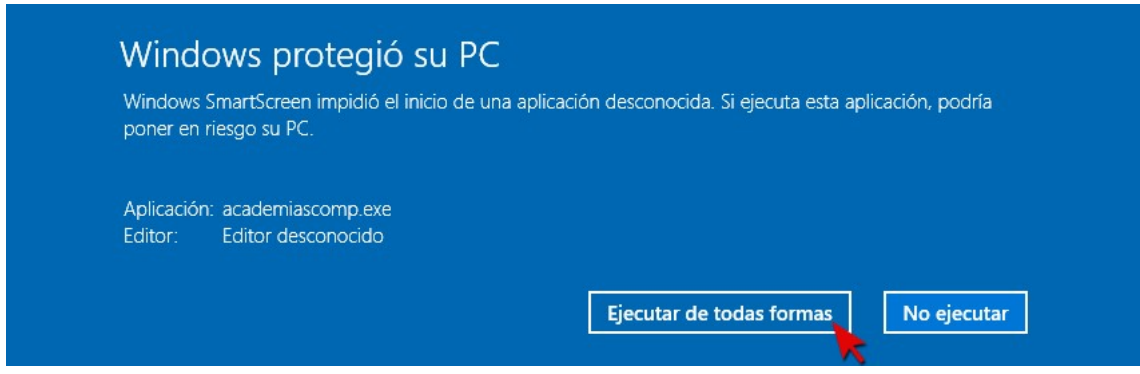

Si tiene el control de cuentas de usuario activado en su equipo le aparecerá una advertencia indicando si realmente desea que se realicen cambios en el equipo. Deberá pulsar "Sí" y automáticamente se mostrará el instalador del programa.

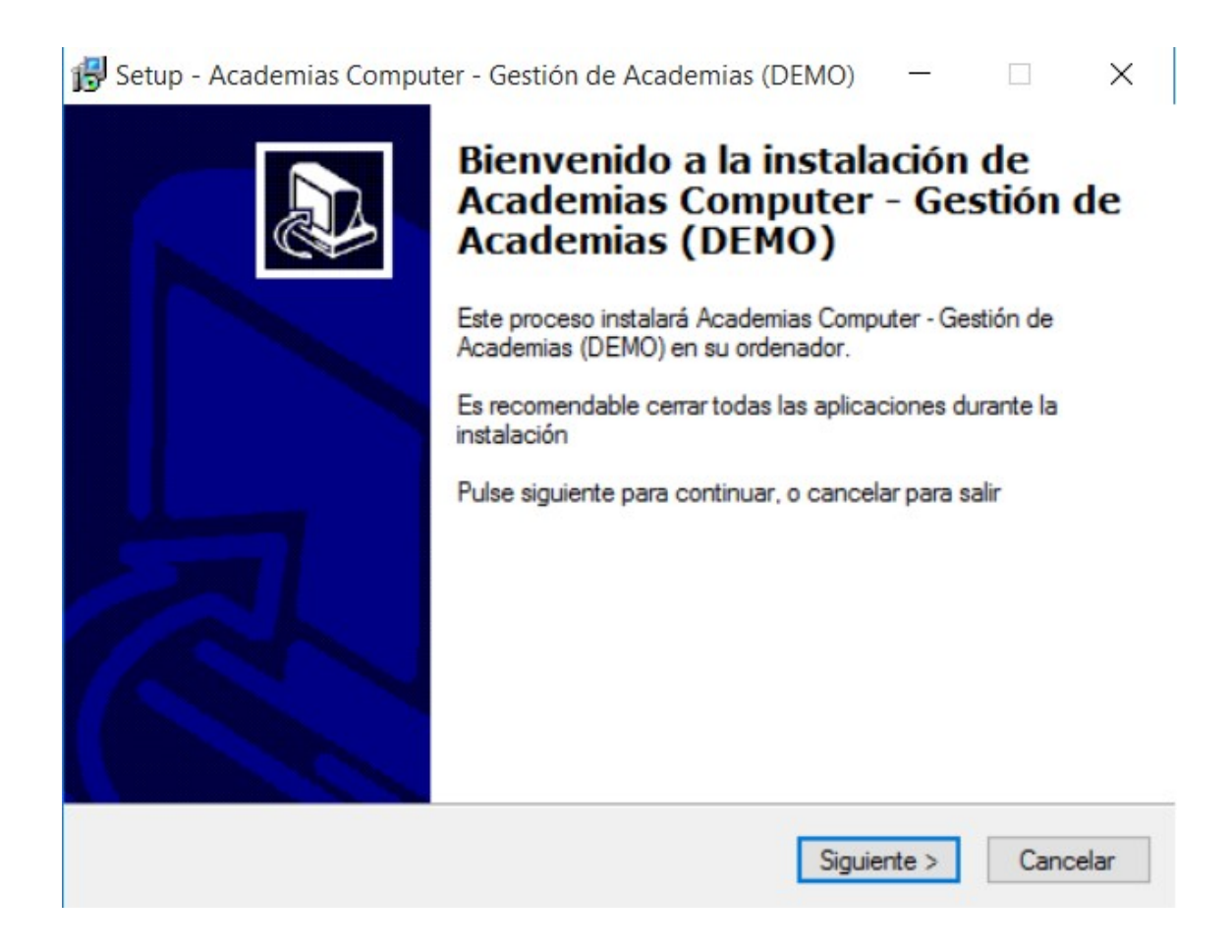

Podemos ofrecerle el soporte que precise para realizar la descarga / instalación del software.

Si tiene alguna consulta no dude en ponerse en contacto con nosotros.

Teléfono: 966 366 140 (si llama desde fuera de España tendrá que marcar el 0034 delante)

Si lo desea también puede ponerse en contacto con nosotros a través del formulario de contacto de nuestra página web. www.academiascomputer.com